ククエーワン株式会社

Rev 1.00.00

## Renesas R5F565NE(CK-RX65N)用サンプル

## (e2studio RX65N\_gnu\_ping)の説明

## (e2studio Version:2024-01 / FreeRTOS Version 10.4.3 -rx-1.0.8)

- 1. Sampleの免責について
	- ・Sample に関する Tel/Fax でのご質問に関してはお受けできません。ただし、メールでのご質 問に関してはお答えするよう努力はしますが、都合によりお答えできない場合もありますので 予めご了承願います。
	- ・Sample ソフトの不具合が発見された場合の対応義務はありません。また、この関連ソフトの 使用方法に関する質問の回答義務もありませんので承知の上ご利用下さい。
	- ・Sample ソフトは、無保証で提供されているものであり、その適用可能性も含めて,いかなる 保証も行いません。また,本ソフトウェアの利用により直接的または間接的に生じたいかなる 損害に関しても,その責任を負わないものとします。
- 2.サンプルのプロジェクト名

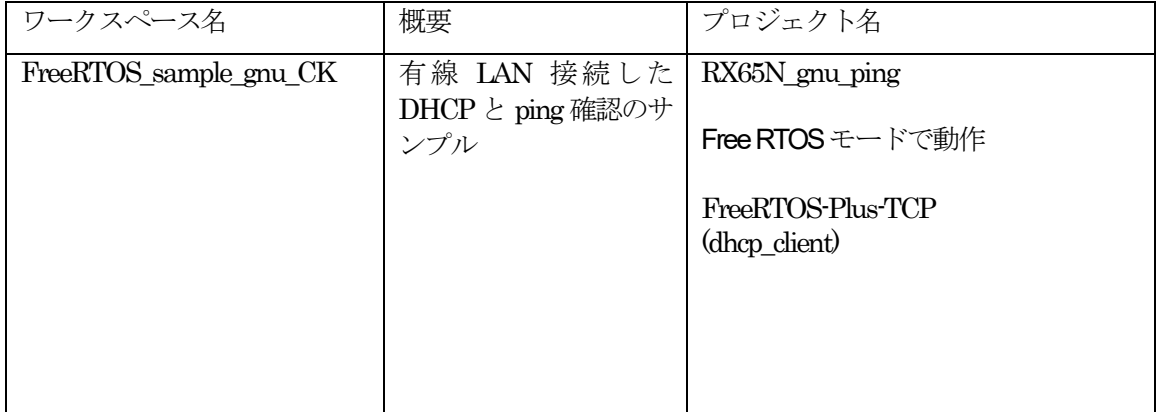

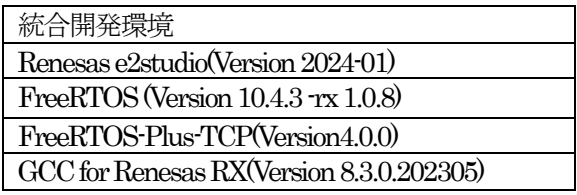

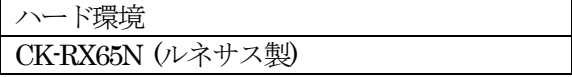

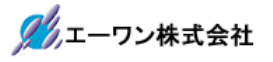

3.Tera Term Proのインストール

①「teraterm-4.106.exe」を検索してダウンロードする。 ②PCにインストールし実行する ③シリアルポートの設定

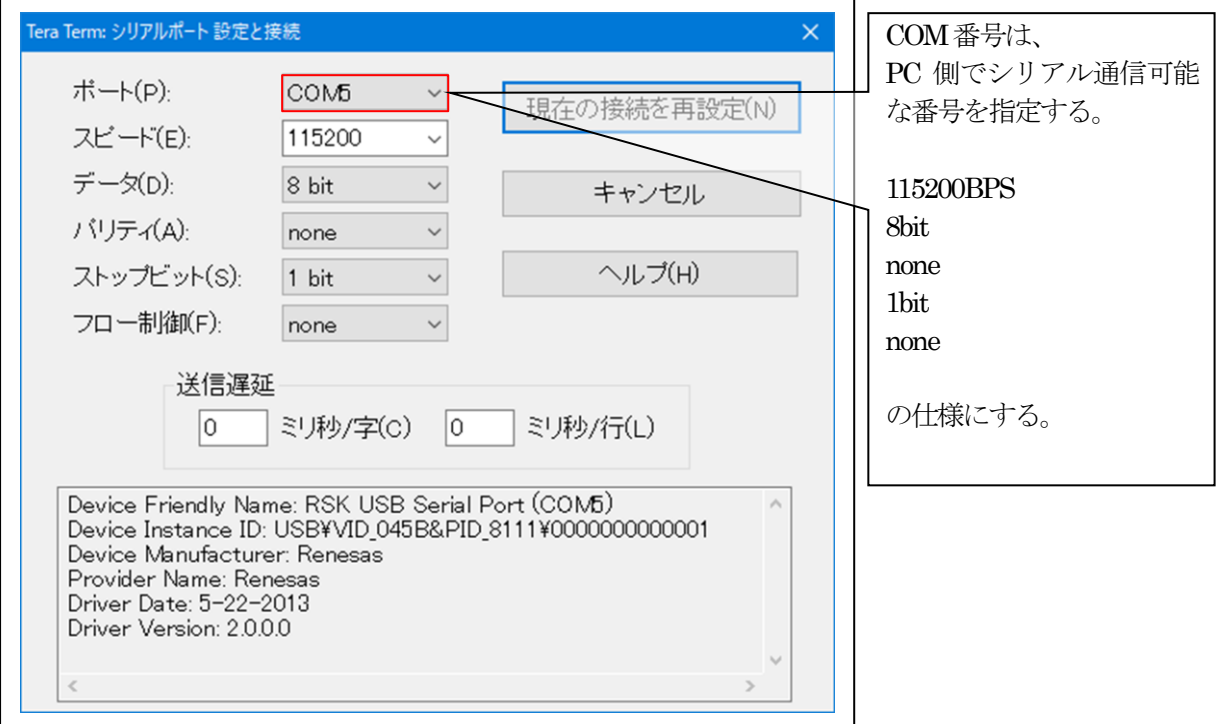

## ④端末の設定

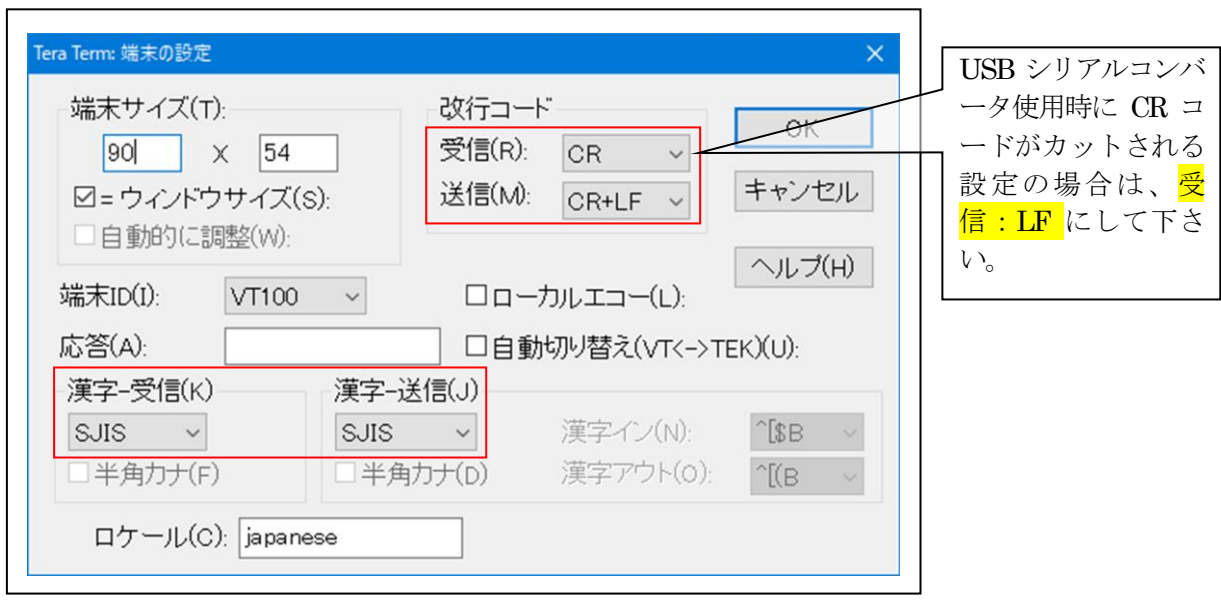

赤枠の設定にする。

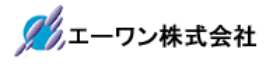

4.動作構成

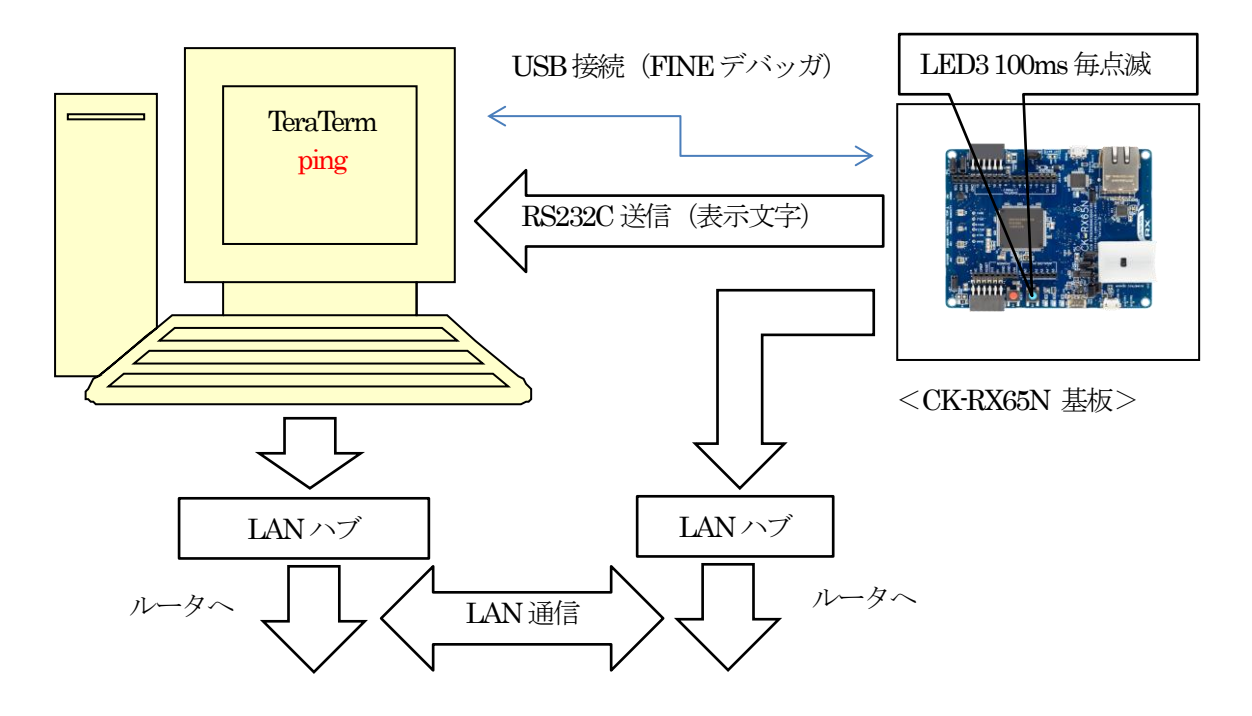

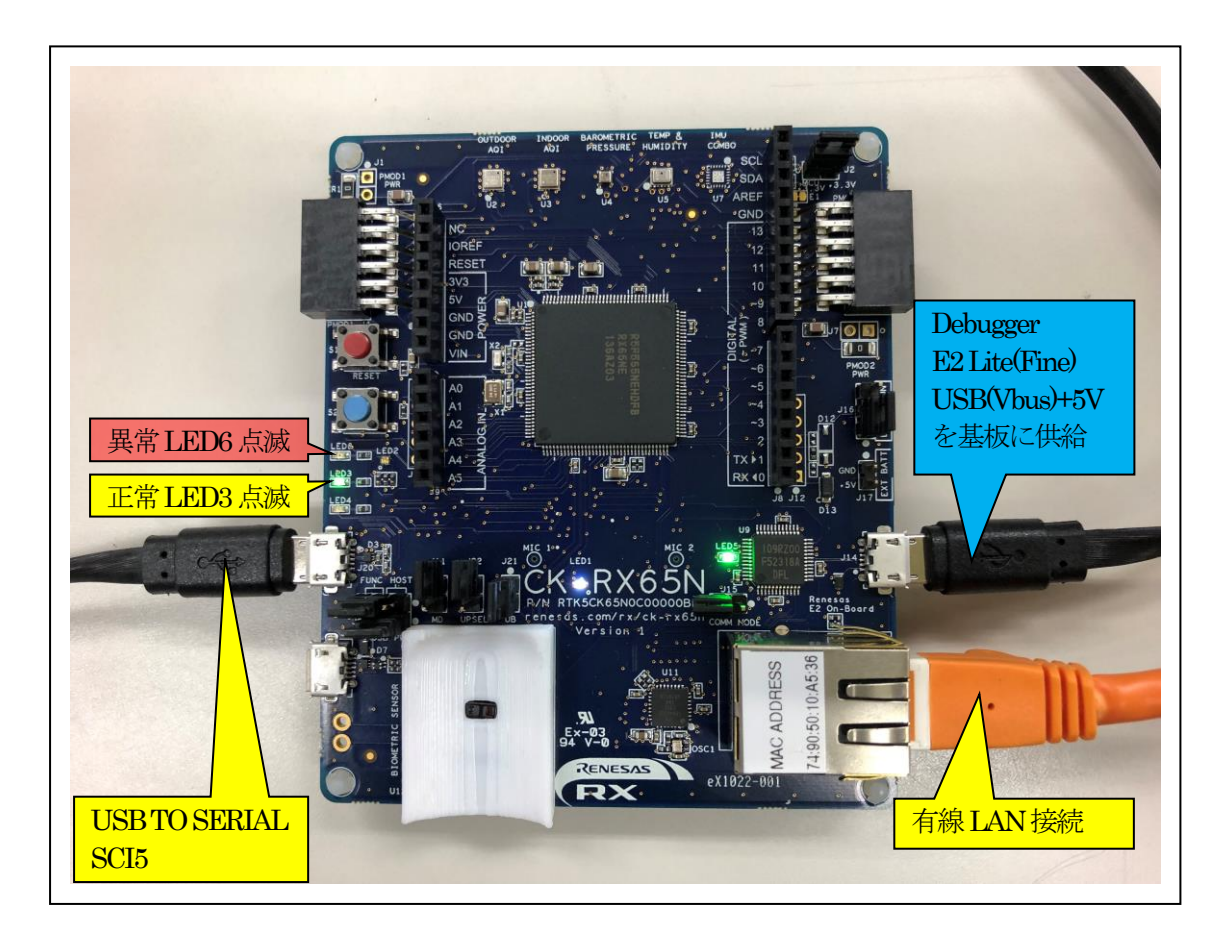

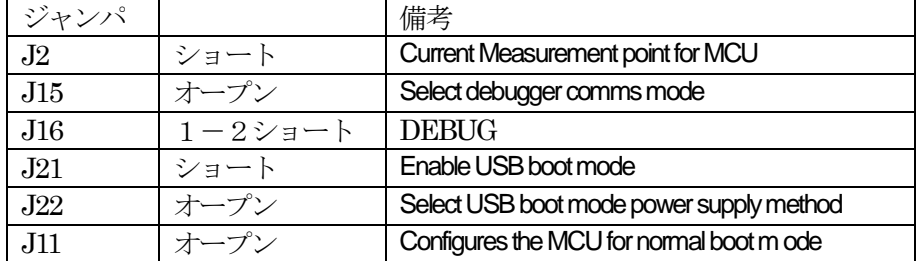

5.「RX65N\_gnu\_ping」サンプルの説明

| <freertos_sample_gnu_ck></freertos_sample_gnu_ck> |  |                                         |                        |  |  |
|---------------------------------------------------|--|-----------------------------------------|------------------------|--|--|
| <rx65n_gnu_ping></rx65n_gnu_ping>                 |  | DHCP/ping サンプルプロジェクト                    |                        |  |  |
| <hardwaredebug></hardwaredebug>                   |  | RX65N_gnu_ping.elf                      | ELFファイル、JTAG で使用       |  |  |
|                                                   |  | RX65N_gnu_ping.map                      | MAPファイル、アドレス情報         |  |  |
|                                                   |  | RX65N_gnu_ping.mot                      | モトローラーHEXファイル          |  |  |
|                                                   |  | その他                                     | 自動生成ファイル               |  |  |
| $<$ src $>$                                       |  | <freertos></freertos>                   | RTOS カーネル              |  |  |
|                                                   |  | <freertos-plus-tcp></freertos-plus-tcp> | TCP/IP スタック            |  |  |
|                                                   |  | <frtos config=""></frtos>               | 未使用                    |  |  |
|                                                   |  | <frtos skeleton=""></frtos>             | 未使用                    |  |  |
|                                                   |  | <frtos_startup></frtos_startup>         | スタートアップ                |  |  |
|                                                   |  | freertos_object_int.c                   | 未使用                    |  |  |
|                                                   |  | freertos.start.c                        | CMTO の初期化と MAIN TASK   |  |  |
|                                                   |  |                                         | の起動                    |  |  |
|                                                   |  | freertos.start.h                        | reertos.start.c のヘッダー  |  |  |
|                                                   |  | <smc_gen></smc_gen>                     | スマートコンフィグレータによ         |  |  |
|                                                   |  |                                         | り作成                    |  |  |
|                                                   |  | demo_printf.c                           | コンソール入出力処理のソース         |  |  |
|                                                   |  | demo_printf.h                           | demo_printf.c のヘッダー    |  |  |
|                                                   |  | hardware_setup.c                        | 周辺 I/Oデバイス初期化ソース       |  |  |
|                                                   |  | hardware_setup.h                        | hardware_setup.c のヘッダー |  |  |
|                                                   |  | main.c                                  | メインタスク                 |  |  |
|                                                   |  | FreeRTOSConfig.h                        | FreeRTOS のコンフィグレーシ     |  |  |
|                                                   |  |                                         | ョンファイル                 |  |  |
|                                                   |  | FreeRTOSIPConfig.h                      | FreeRTOS+TCP のコンフィグ    |  |  |
|                                                   |  |                                         | レーションファイル              |  |  |
|                                                   |  | linker_script.ld                        | リンカ用スクリプトファイル          |  |  |
| $<$ trash $>$                                     |  | 過去変更した <src>等のごみ箱</src>                 |                        |  |  |
| RX65N_gnu_ping.scfg                               |  | スマートコンフィグレータの管理ファイル                     |                        |  |  |
| その他                                               |  | 自動生成ファイル                                |                        |  |  |

5-1.フォルダ構成とファイル名【<ホルダ名>を示す】

5-2. Macro Defines の説明

| Macro Name       | 値        | 説明                                |
|------------------|----------|-----------------------------------|
| ipconfigUSE DHCP | $\theta$ | DHCP Client Disable               |
|                  |          | ◎ヘッダーファイルに直接IPアドレスを記述             |
|                  |          | FreeRTOSConfig.h:                 |
|                  |          | /* IP address configuration. $*/$ |
|                  |          | #define configIP ADDR0 192        |
|                  |          | #define configIP ADDR1 168        |
|                  |          | #define configIP ADDR2 21         |
|                  |          | #define configIP ADDR3 95         |
|                  |          | DHCP Client Enable                |

5-3.サンプルの動作説明(基板側CK-RX65N)

1) DHCP 無効時 (ipconfigUSE DHCP = 0) Term 画面

 $< 1$  > ["The FreeRTOS\_IPInit starting"]

 $<$  2  $>$  ["The network is up waiting"]

<成功画面>IPアドレス確立により、基板上のLED3 (緑色)を100msec毎に点滅

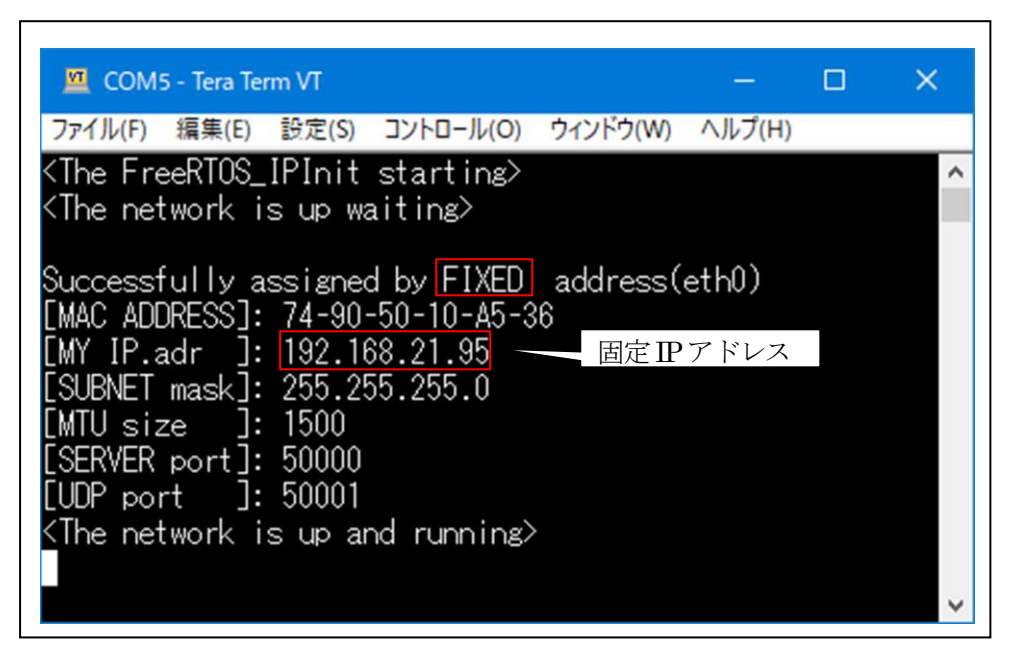

<失敗画面>IPアドレス未確立により、基板上のLED6(赤色)を100msec毎に点滅

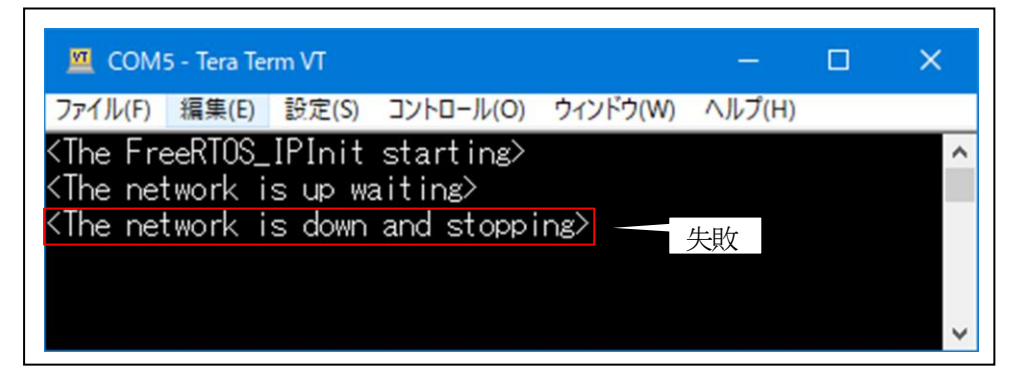

2) DHCP 有効時 (ipconfigUSE\_DHCP = 1) Term 画面

 $< 1$  > ["The FreeRTOS\_IPInit starting"]

 $<$  2  $>$  ["The network is up waiting"]

<成功画面>IPアドレス確立により、基板上のLED3(緑色)を100msec毎に点滅

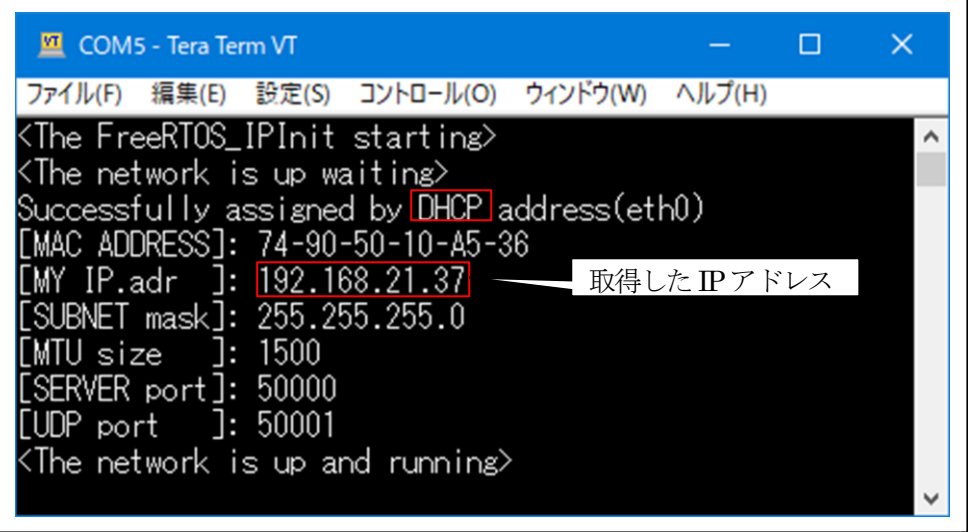

<失敗画面>IPアドレス未確立により、基板上のLED6 (赤色)を100msec 毎に点滅

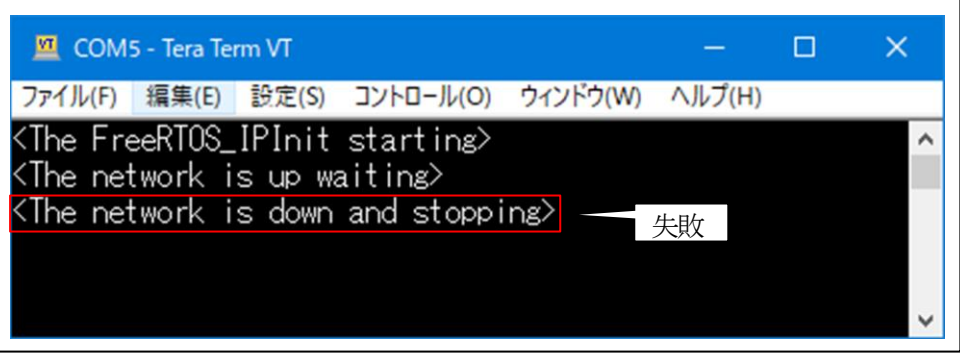

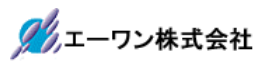

3) Windows コマンドプロンプト ping で確認

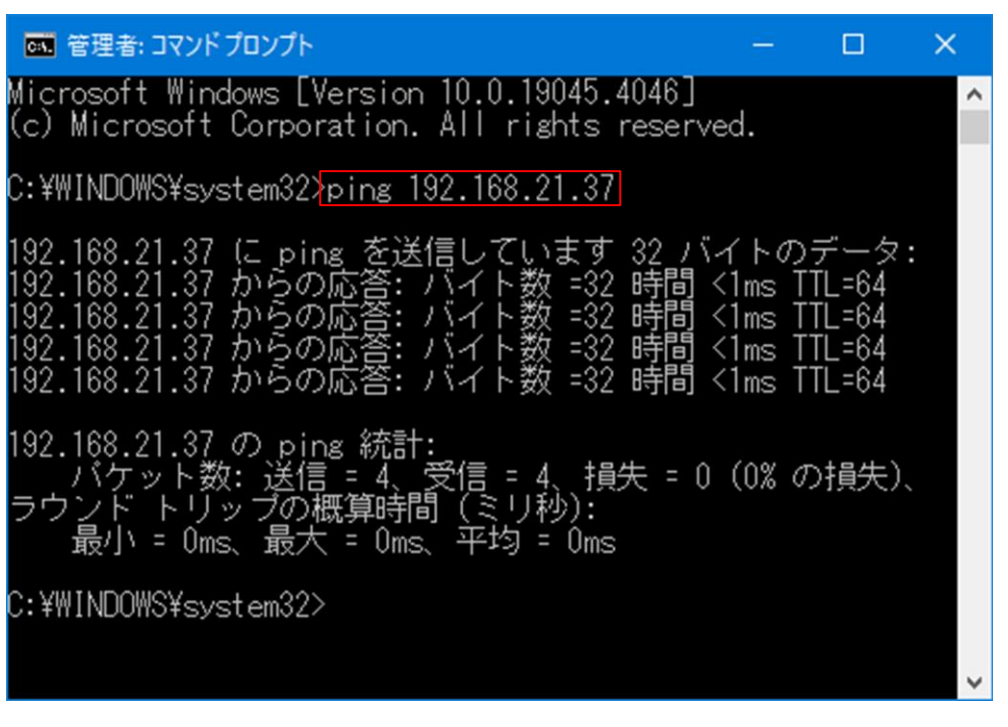

- 6.注意事項
	- •本文書の著作権は、エーワン(株)が保有します。
	- ・本文書を無断での転載は一切禁止します。
	- ・本文書に記載されている内容についての質問やサポートはお受けすることが出来ません。
	- ・本文章に関して、ルネサス エレクトロニクス社への問い合わせは御遠慮願います。
	- ・本文書の内容に従い、使用した結果、損害が発生しても、弊社では一切の責任は負わないもの とします。
	- ・本文書の内容に関して、万全を期して作成しましたが、ご不審な点、誤りなどの点がありまし たら弊社までご連絡くだされば幸いです。
	- ・本文書の内容は、予告なしに変更されることがあります。
- 7.商標
	- ・e2studio・RX65Nは、ルネサス エレクトロニクス株式会社の登録商標または商品名称です。
	- ・CK-RX65Nは、ルネサス エレクトロニクス株式会社の商品名です。
	- ・その他の会社名、製品名は、各社の登録商標または商標です。
- 8.参考文献
	- ・「RX65N ユーザーズマニュアル ハードウェア編」 ルネサス エレクトロニクス株式会社
	- ・「e2studio ユーザーズマニュアル 入門ガイド」 ルネサス エレクトロニクス株式会社
	-
	- ・「FreeRTOS 」 Amazon.com, Inc.

ククエーワン株式会社

- ・ルネサス エレクトロニクス株式会社提供のサンプル集
- ・その他

〒486-0852 愛知県春日井市下市場町 6920 エーワン株式会社 https://www.aone.co.jp

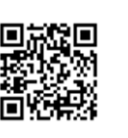